// K3NG Quick Start

// Mini-Kits Changes are in Blue

//

// In order to test and calibrate your unit, connect the Serial Monitor to the COM port set for 9600 and carriage return

// All command letters must be uppercase.

// The backslash (\) command toggles debug mode which will periodically display key parameters.

//

// To test basic operation, send commands using Serial Monitor:

// Rotate left(CCW): L

// Rotate right(CW): R

// Stop rotation: A or S commands

// Read the current azimuth: C

// Go to an azimuth automatically: M command (examples:  $M180 =$  go to 180 degrees, M010  $=$  go to 10 degrees

//

// To calibrate the unit, send the O, (Changed to G) command and rotate to 180 degrees full CCW and send a carriage return, then

// send the F command and rotate to 270 degrees full CW and send a carriage return (assuming a 450 degrees rotation rotator). The reason we cannot use O is because the serial link or USB when connecting from a computer to the Arduino when #define FEATURE YAESU EMULATION is activated sends a random O and sets the Azimuth offset for 180 degrees.

// If you are operating a 360 degree rotation rotator, for the F command rotate to 180 degrees full CW, not 270. Set at 270 degrees for the G-5500

//

// To use this code with AZ/EL rotators, uncomment the FEATURE\_ELEVATION\_CONTROL line below

//

// This code currently does not handle flipped rotator dials  $12$  o'clock = 180 degrees. (email me if you would like this capability)

// It does properly handle the 450 degree rotation capability of the Yaesu rotators.

//

// This code has been successfully interfaced with non-Yaesu rotators. Email me if you have a rotator you would like to interface this to.

//

// With the addition of a reasonable capacity DC power supply and two relays, this unit could entirely replace a control unit if desired.

// 9/12/11 W3SA JJE added code to correct elevation display which was not following A1 input (map function was not working using the variables)

// Added code to keep azimuth and elevation updated if changed from the rotor control unit.

// Added code to handle flipped azimuth of antenna when elevation passes 90 degrees.

// Changed LCD display to display Direction, Azimuth and Elevation of antenna(s) on first line of display and actual Rotor azimuth and elevation on the second line

// Then when the elevation has passed 90 degrees you would get:

// NNE A 15 E 75

// RTR A 195 E 115 // Otherwise it would be // NNE A 15 E 75 // RTR A 15 E 75 // B - Report elevation C - Report azimuth C2 - Report azimuth and elevation S - Stop all rotation A - Stop azimuth rotation E - Stop elevation rotation L - Rotate azimuth left (CCW) R - Rotate azimuth right (CW) D - Rotate elevation down U - Rotate elevation up Mxxx - Move to azimuth Wxxx yyy - Move to azimuth xxxx and elevation yyy X1 - Change to azimuth rotation speed setting 1 X2 - Change to azimuth rotation speed setting 2 X3 - Change to azimuth rotation speed setting 3 X4 - Change to azimuth rotation speed setting 4 O (G) - Azimuth offset calibration F - Azimuth full scale calibration<br>02 (G2) - Elevation offset calibration - Elevation offset calibration F2 - Elevation full scale calibration P36 - Switch to 360 degree mode P45 - Switch to 450 degree mode Z - Toggle north / south centered mode H - Help

## **Backslash Commands**

Setup on the remote slave unit using the Mini-Kits calibration software version of K3NG

Backslash commands are available by default and are available regardless of activation of Yaesu or Easycom commands.

```
\Ax[xxx][.][xxxx] - manually calibrate azimuth 
\langle Ax[x] [x] - manually calibrate azimuth
(FEATURE_AZ_POSITION_ROTARY_ENCODER & FEATURE_AZ_POSITION_PULSE_INPUT) 
\Bx[xxx][.][xxxx] - manually calibrate elevation 
\Bx[x][x] - manually calibrate elevation 
(FEATURE_EL_POSITION_ROTARY_ENCODER & FEATURE_EL_POSITION_PULSE_INPUT) 
\C - display clock 
\D - activate debug logs 
\E - initialize EEPROM 
\Fxx - change I/O pin LOW, xx = pin number 
\Gxxxxxx - set coordinates using grid square
\H - Clear and redraw the LCD display 
\Ix[x][x] - set az starting point (set to 180 degrees for G-5500)
\I - display the current az starting point 
\Jx[x][x] - set az rotation capability (Set to 450 degrees G-5500)
\J - display the current az rotation capability 
\Kx 						 - force disable the az brake even if a pin is defined
(x: 0 = enable, 1 = disable)\backslash K - display the current az brake state
\L - rotate to long path 
\text{Mx} - activate or deactivate moon tracking (x: 0 =
deactive, 1 = active\Nxx - change I/O pin HIGH, xx = pin number 
\Oyyyymmddhhmm - set clock (enter UTC time, not local time) 
\P - park antenna 
\Q - Save settings in the EEPROM and restart (Save)
\R - remote port receive sniff activate/deactivate 
\S[string] - send text out remote port 
\T - remote port transmit sniff activate/deactivate 
\Ux - activate or deactivate sun tracking (x: 0 = 
deactive, 1 = active\V[-]x[.][x][x][x] - configure clock timezone offset in hours 
\Wxxyyy - turn on pin PWM; xx = pin number, yyy = PWM value (0-
255) 
\XM - calibrate azimuth and elevation to current moon 
position 
\XS - calibrate azimuth and elevation to current sun 
position 
\X0 - clear calibration to defaults 
\Y - query AutoPark status 
\Yx[x][x][x] - deactivate or activate AutoPark and set timer time 
\Z - suspend automatic remote commands 
\+ - azimuth LCD display mode switch: normal, raw degrees, 
+overlap
```
Extended Commands

(Commands below are disabled if compiling with OPTION\_SAVE\_MEMORY\_EXCLUDE\_EXTENDED\_COMMANDS)

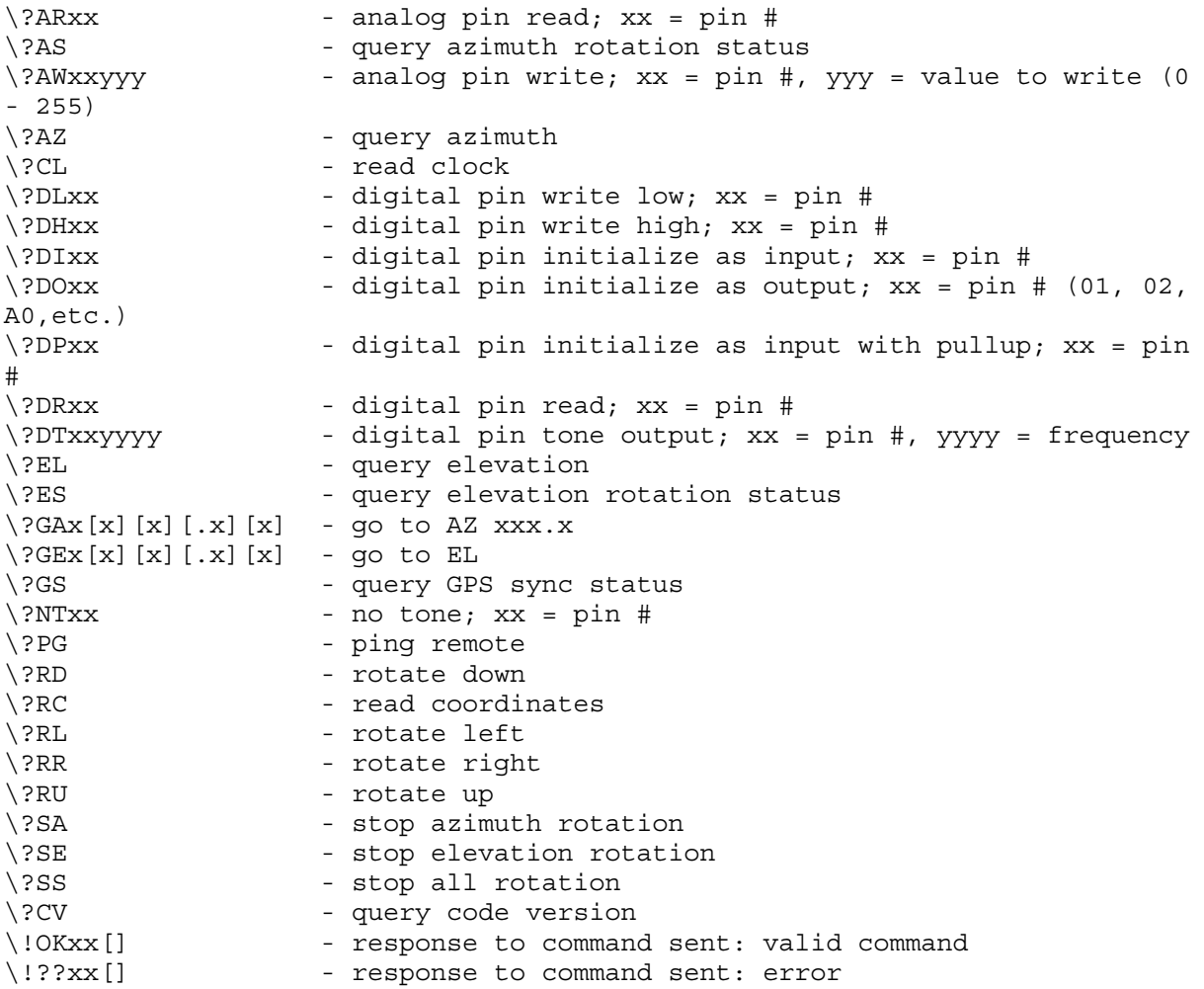